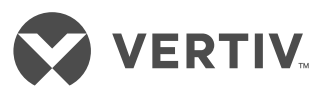

# **AVOCENT® SWITCHES DER SV-SERIE SVM100DPH DESKTOP MATRIX**

Schnellinstallationsanleitung

Abb.: Avocent® SVM180DPH Desktop Matrix Switch

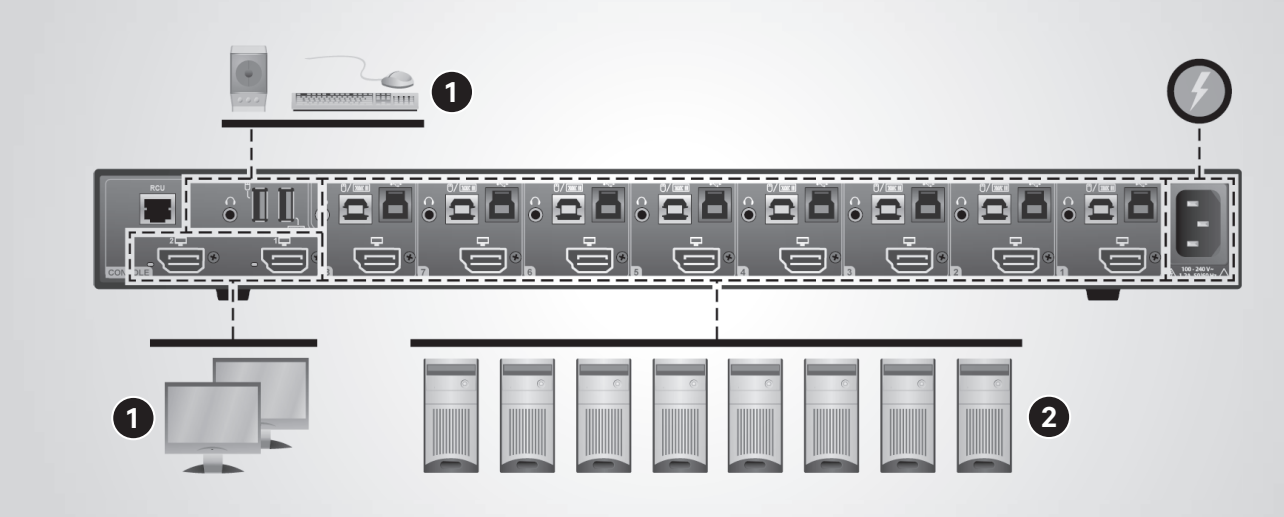

## **1. Anschließen von lokalen Peripheriegeräten**

Alle Rechner und Displays müssen ausgeschaltet sein. Schließen Sie die Displaykabel an die entsprechenden primären (1) und sekundären (2) CONSOLE-DisplayPorts an der Rückseite des Switches an. Auf dem Switch sind DisplayPort (DP)- und HDMI-Anschlüsse vorhanden, damit beide Videoformate zur Einund Ausgabe verwendet werden können.

Schließen Sie die USB-Tastatur-, Maus- und Audiokabel an den entsprechenden CONSOLE-Ports an der Rückseite des Switches an.

Schließen Sie auf Wunsch die Cybex™ Active Front Panel (AFP) KVM-Fernbedienungseinheit zur Fernbedienung des Switches an den RCU -Port an. Weitere Informationen erhalten Sie von Ihrem Vertiv-Vertreter.

## **2. Anschließen jedes Computers**

Schließen Sie jeden Computer mit einem USB-Kabel an den

USB-Typ-B-Port für Tastatur/ Maus am Switch an.

Schließen Sie das Displaykabel vom entsprechenden Computer am entsprechenden Port am Switch an.

Verbinden Sie, sofern zutreffend, das Audiokabel von Ihrem Computer mit Ihrem Switch und danach ein USB-3.0-Kabel vom Computer zum USB-3.0-Typ-B-Anschluss am Switch. Wiederholen Sie diesen Vorgang für alle Rechner.

## **3. Einschalten von Displays, Switch und Rechnern**

*HINWEIS: Die Installation der lokalen Peripheriegeräte an der Switch-Konsole muss vor dem Einschalten des Switches erfolgen.*

Schalten Sie die angeschlossenen Displays ein.

Schließen Sie den mitgelieferten Netzadapter oder das Netzkabel am Switch mit einem passenden Adapter für die Wandsteckdose an und das andere Ende an eine Wandsteckdose.

Die Video-Diagnose-LED weist darauf hin, dass die

EDID-Informationen (Extended Display Identification Data) erfolgreich aus dem Display ausgelesen und im Speicher abgelegt wurden. Die EDID-Informationen werden nur in den ersten paar Sekunden nach dem Einschalten des Switches ausgelesen.

- Aus kein EDID erkannt
- Blinkt EDID wird gelesen
- Ein EDID empfangen

**HINWEIS:** Vertiv empfiehlt den *Einsatz von Displays mit derselben nativen Aufl ösung. Wenn Sie aber Displays mit verschiedenen Aufl ösungen verwenden, verbinden Sie das Display mit der niedrigeren nativen Aufl ösung mit Videoanschluss 1. Die EDID-Informationen werden nur vom Videoanschluss 1 der Konsole in den ersten paar Sekunden nach dem Einschalten des Switches ausgelesen. Das Hot-Plugging oder der Wechsel von Displays bei laufendem Switch wird nicht unterstützt. Zum Wechseln eines Displays muss der Switch ausund danach wieder eingeschaltet werden.*

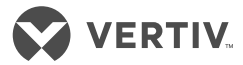

#### Vorderes Bedienfeld Avocent® SVM180DPH Desktop Matrix Switch

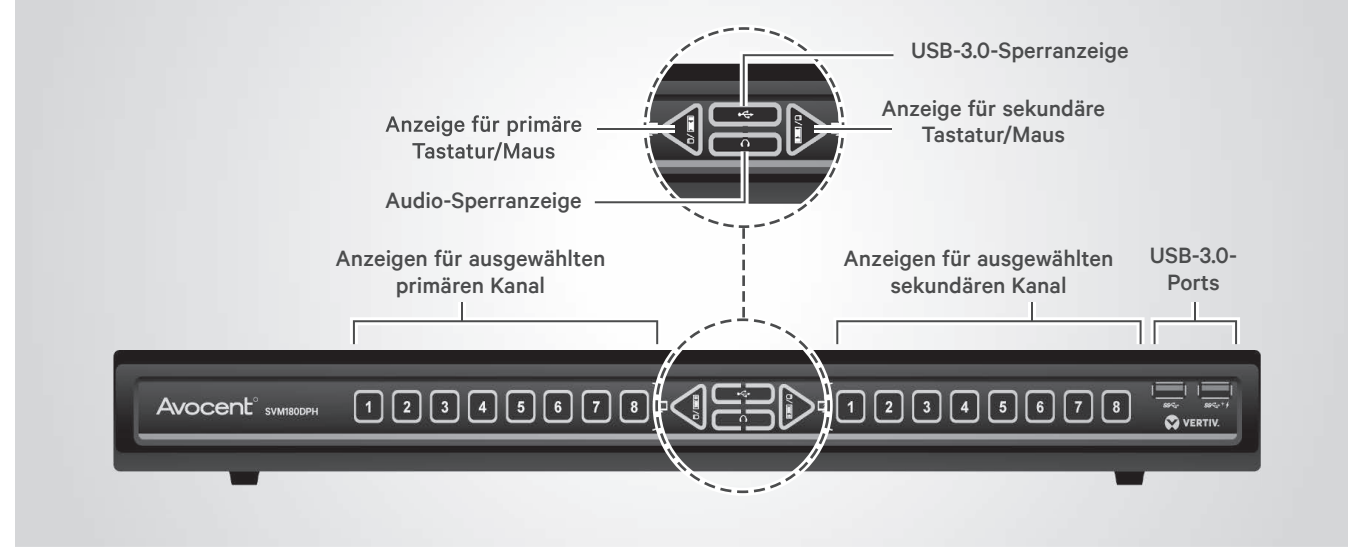

Schalten Sie die Rechner ein. Die Peripheriegeräte jedes Computers müssen verbunden sein und korrekt funktionieren. Wiederholen Sie diesen Vorgang für alle Rechner.

## **4. Umschalten zwischen Computern**

Drücken Sie die entsprechende Taste auf dem Bedienfeld des Switches, um einen Computer für die primären und sekundären Displays auszuwählen. Die

Tasten der ausgewählten Computer leuchten.

Die Tastatur-/Maus-, Audiound USB-3.0-Auswahl kann mit den mittleren Steuertasten zwischen dem primären und sekundären Computer umgeschaltet werden.

Die standardmäßig aktivierte Umschaltung der Cursornavigation schaltet Tastatur-/Maus-Auswahl zwischen dem primären und

sekundären Display um, indem die Maus über den Displayrand bewegt wird.

### **Kabel**

Verwenden Sie für optimale Sicherheit und Leistung Kabelkits von Vertiv in Verbindung mit Ihrem Switch.

Für weitere Bestellinformationen wenden Sie sich bitte an einen Vertiv-Vertreter.

#### **Der technische Kundendienst von Vertiv ist erreichbar unter: www.Vertiv.com**

© 2020 Vertiv Group Corp. Alle Rechte vorbehalten. Vertiv™ und das Vertiv-Logo sind Marken oder eingetragene Marken der Vertiv Group Corp. Alle anderen erwähnten Namen und Logos sind Handelsnamen, Marken oder eingetragene Marken der jeweiligen Eigentümer. Obwohl alle Vorkehrungen getroffen wurden, um die Richtigkeit und Vollständigkeit dieser Informationen zu gewährleisten, übernimmt Vertiv Group Corp. keine Verantwortung und lehnt jede Haftung für Schäden ab, die durch die Verwendung dieser Informationen oder durch Fehler oder<br>Auslassungen entstehen. Spezifikationen, Rabatt

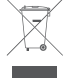